## **Windows İşletim Sistemi İçin Sertifika Yükleme Rehberi**

Masaüstüne indirdiğiniz sertifikaya çift tıkladıktan sonra aşağıdaki **Sertifika** ekranı gelecektir.

Aşağıdaki şekildede görüleceği üzere **Sertifika Yükle** kısmına tıklanır.

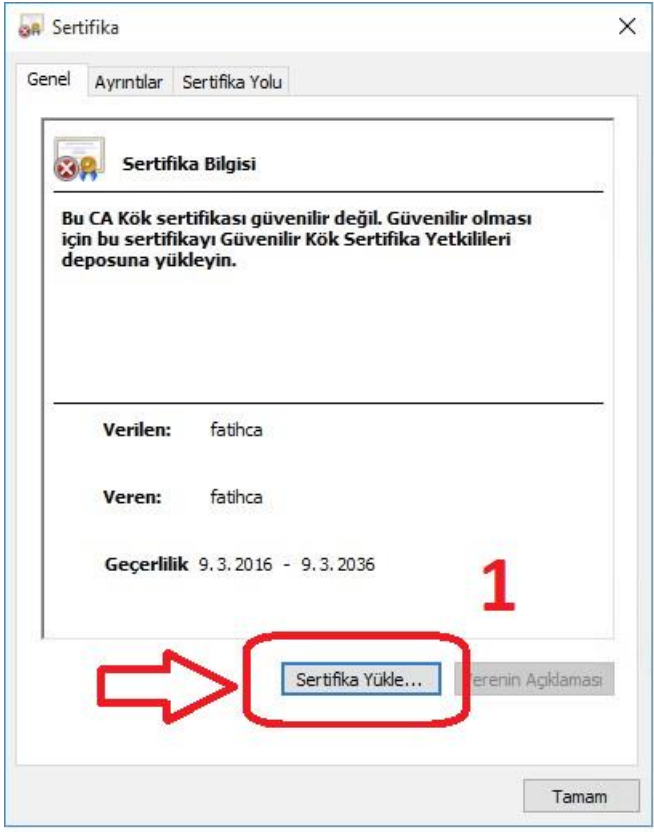

 **Sertifika Alma Sihirbazı** ekranında aşağıdaki şekildede görüleceği üzere **Geçerli Kullanıcı**  seçilip **İleri** butonuna tıklanır.

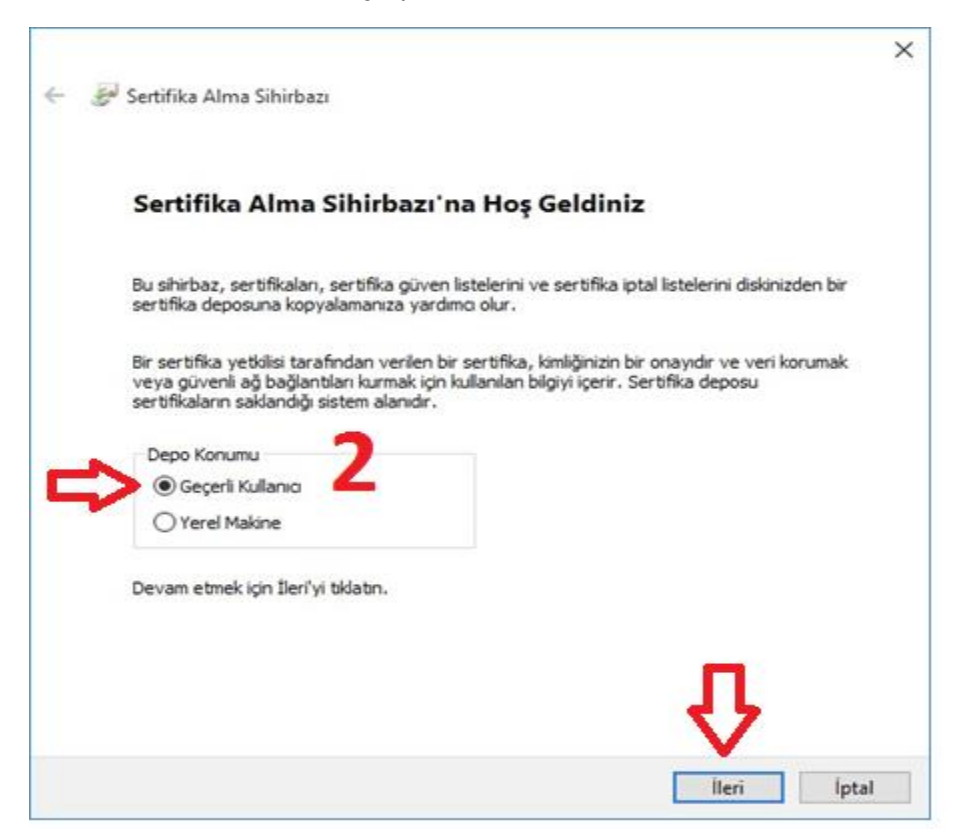

 **Aşağıdaki** şekildede görüleceği üzere **Tüm sertifikaları aşağıdaki depolama alanına yerleştir**  kısmı seçilip **Gözat** butonuna tıklanır.

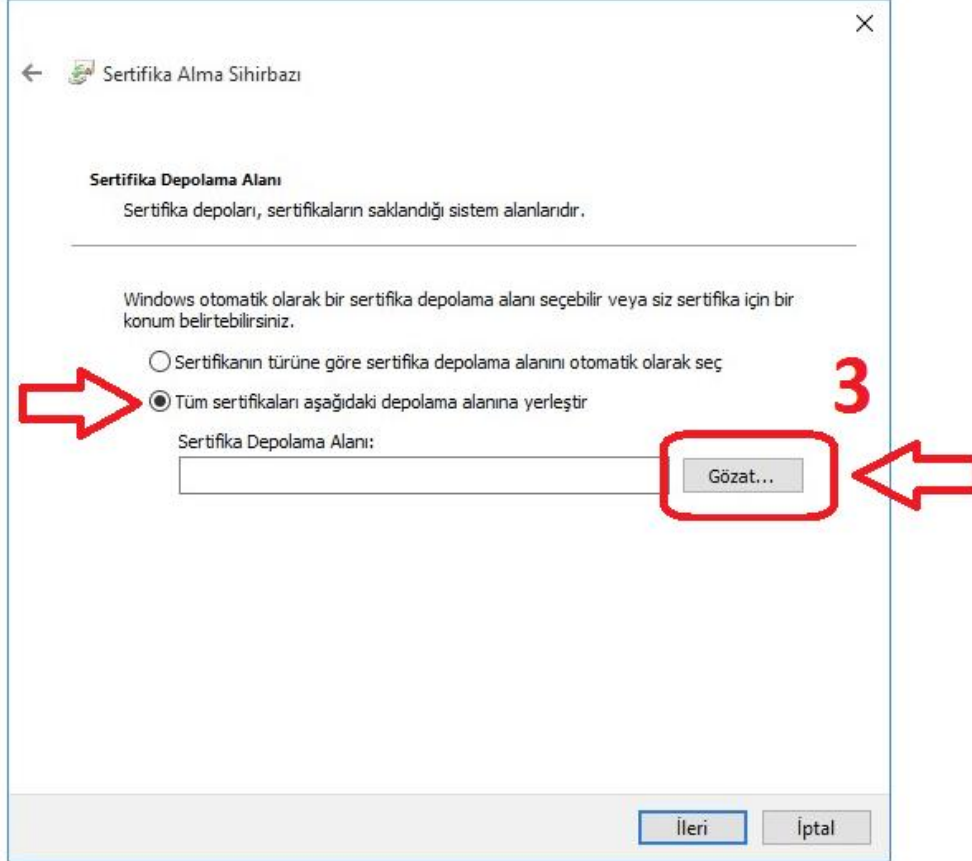

 Ekrana gelen **Sertifika Depolama Alanı Seç** menüsünden **Güvenilen Kök Sertifika Yetkilileri** kısmı seçilip **Tamam** butonuna tıklanır.

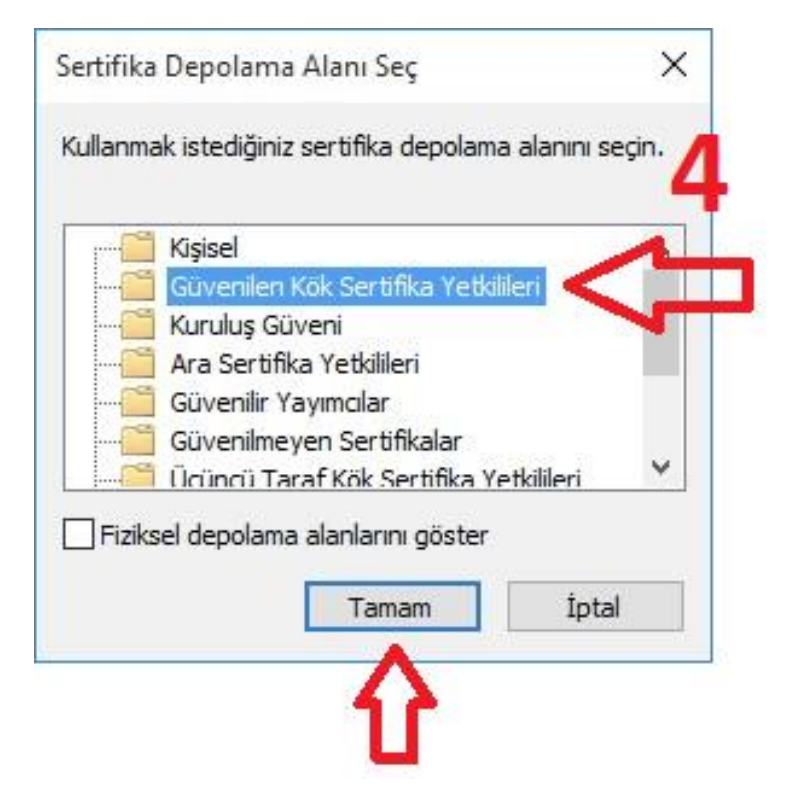

 Aşağıdaki şekildede görüleceği üzere **Gözat** kısmına **Güvenilen Kök Sertifika Yetkilileri** seçilmiş olarak gelecektir. **İleri** butonuna tıklanılarak bir sonraki adıma geçilir.

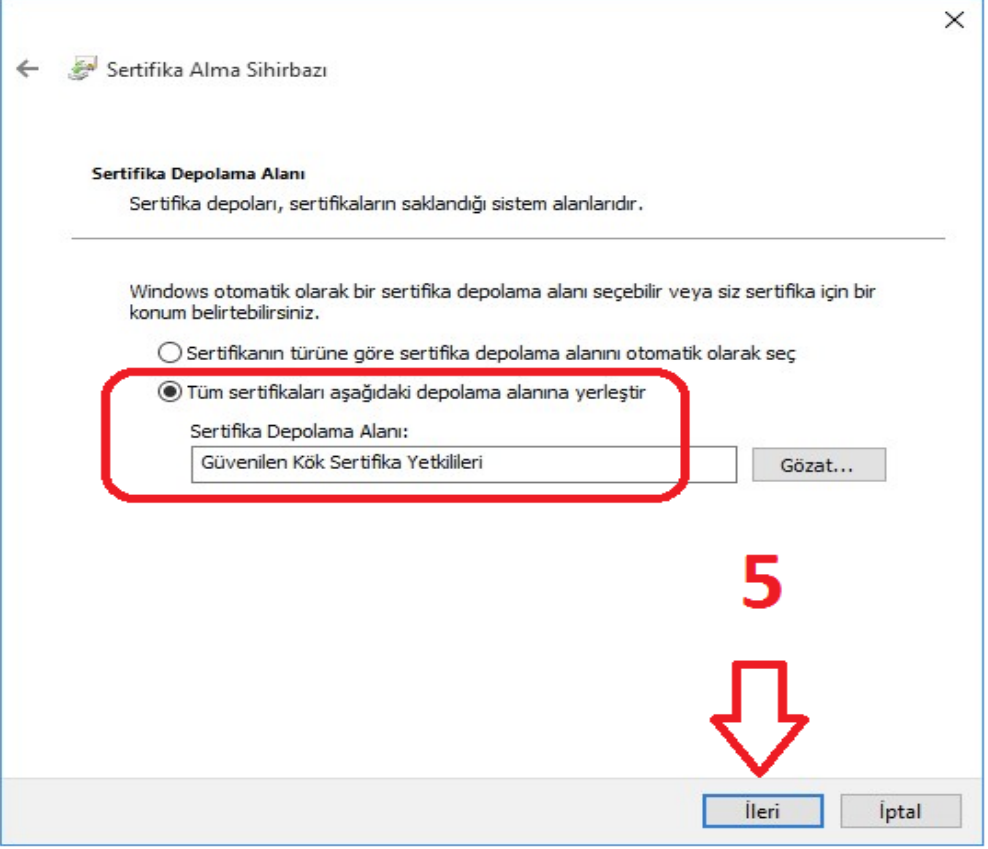

 **Sertifika Alma Sihirbazı Tamamlanıyor** ekranında aşağıda işeretli alanlar kontrol edildikten sonra **Son** butonuna tıklanır.

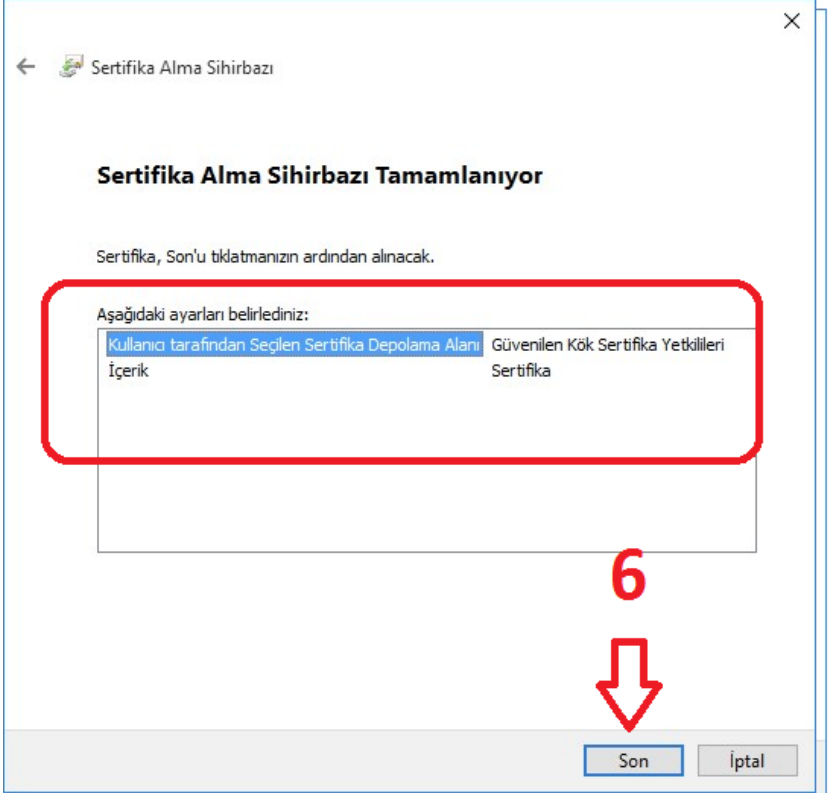

Ekrana gelen **Güvenlik Uyarısı** ekranında **Evet** butonuna tıklanır.

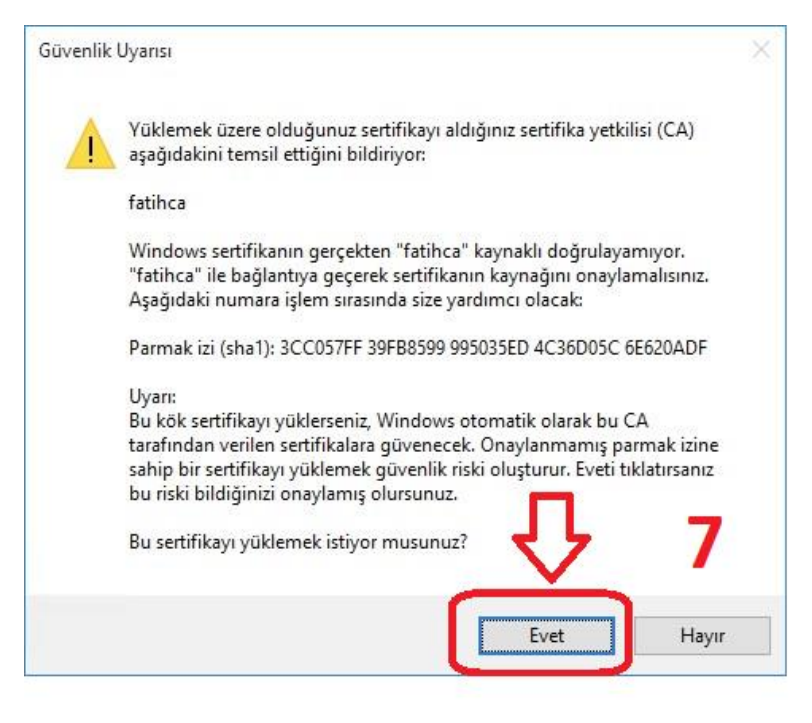

 Açılan **Sertifika Alma Sihirbazı** ekranında **İçeri aktarma başarılı.** uyarısını gördükten sonra **Tamam** butonuna tıklanır.

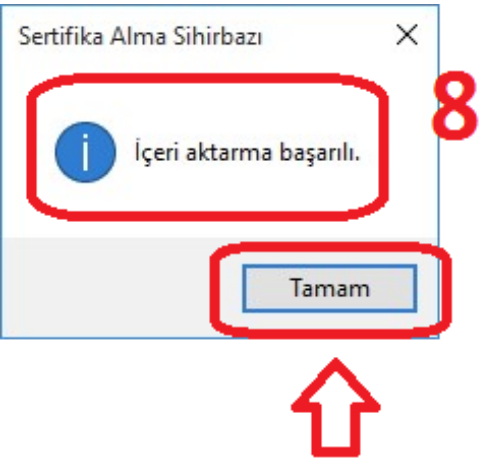

 Yukarıdaki işlemleri başarılı bir şekilde tamamladıktan sonra **Bilgisayarınızı yeniden başlatınız**. **Windows İşletim Sistemi İçin Sertifika Yükleme işlemi tamamlanmıştır.**

**NOT: Diğer sayfada yer alan adımlardan sertifikanın doğru yüklenip yüklenmediğini kontrol edebilirsiniz.**

## **Sertifikanın Doğru Yüklenip Yüklenmediğini Kontrol Etme**

 Aşağıdaki şekildede görüleceği üzere Windows **Çalıştır** ekranına **certmgr.msc** yazılarak **Tamam** butonuna tıklanır.

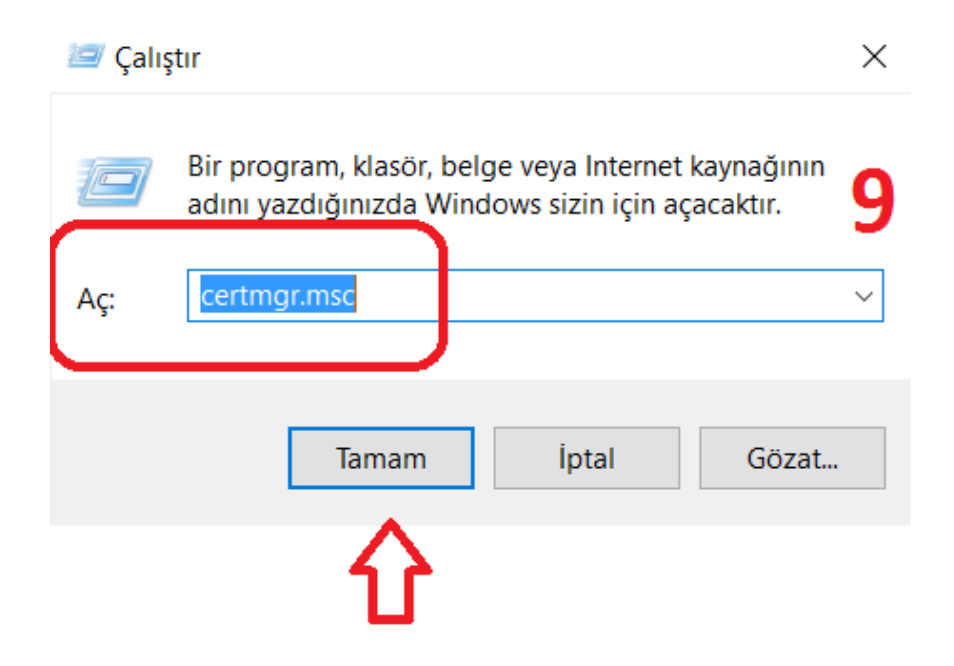

 Açılan Sertifikalar sayfasından solda yer alan **Güvenilen Kök Sertifika Yetkilileri** menüsünün altından **Sertifikalar** kısmına tıklanır. Sağda açılan sertifika listesinden **fatihca** sertifikasının olup olmadığı kontrol edilir.

certmgr - [Sertifikalar - Geçerli Kullanıcı\Güvenilen Kök Sertifika Yetkilileri\Sertifikalar]

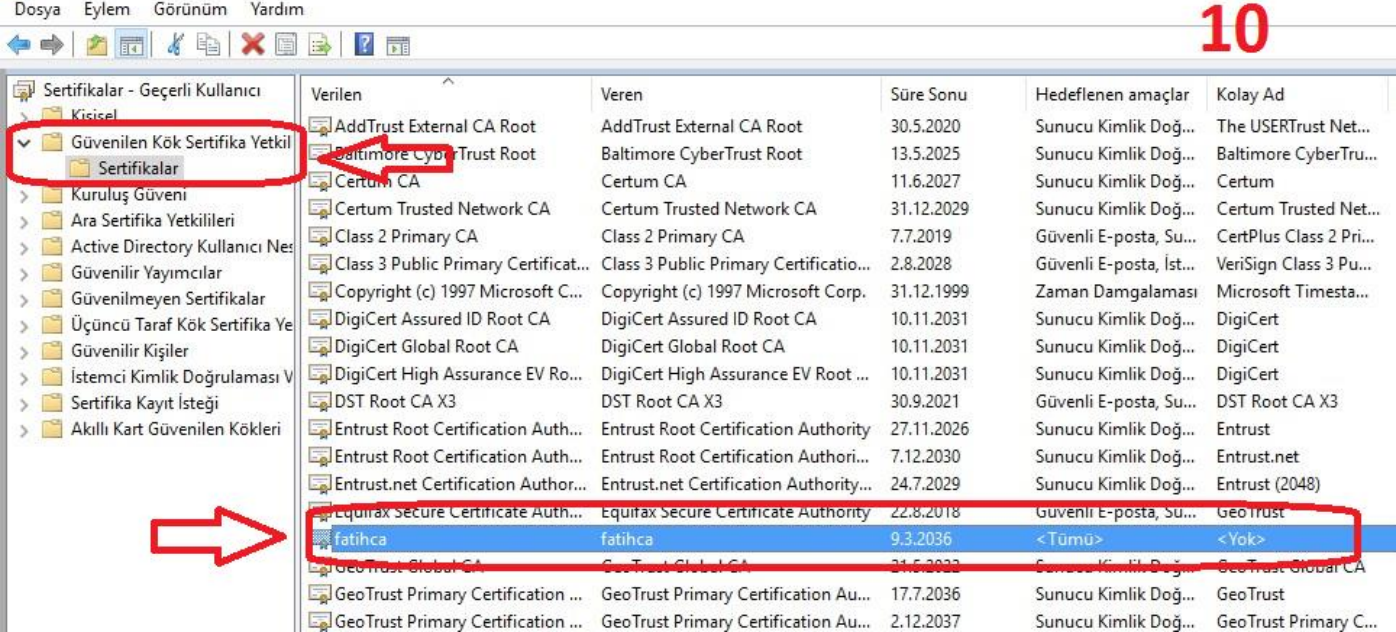

**NOT:** Yanlışlıkla **Güvenilen Kök Sertifika Yetkilileri** haricinde **başka bir dizine yüklenmesi durumunda ilgili dizinden kaldırılması gerekmektedir.**